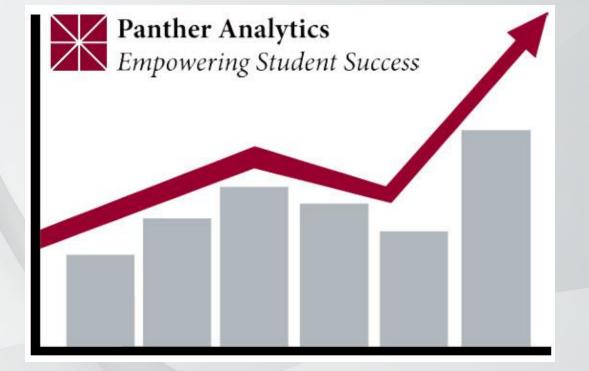

# Panther Analytics

Resetting Your Storyboard

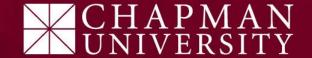

If at any point you are unable to get back to a certain screen or you wish to start over, simply "Reset" your storyboard.

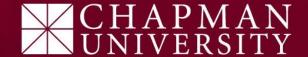

1) Hover your mouse pointer over the Pyramid icon in the top right corner of the page.

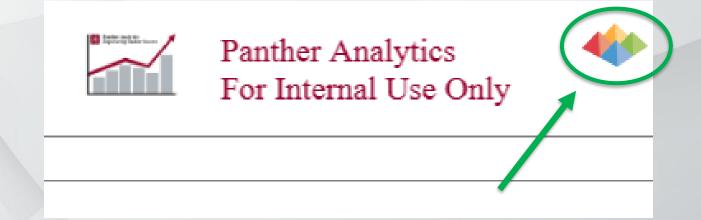

2) Click on **reset** icon, as shown below.

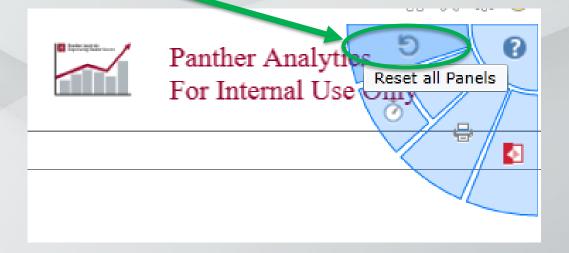

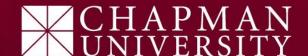

3) Re-enter your preferred slicers.

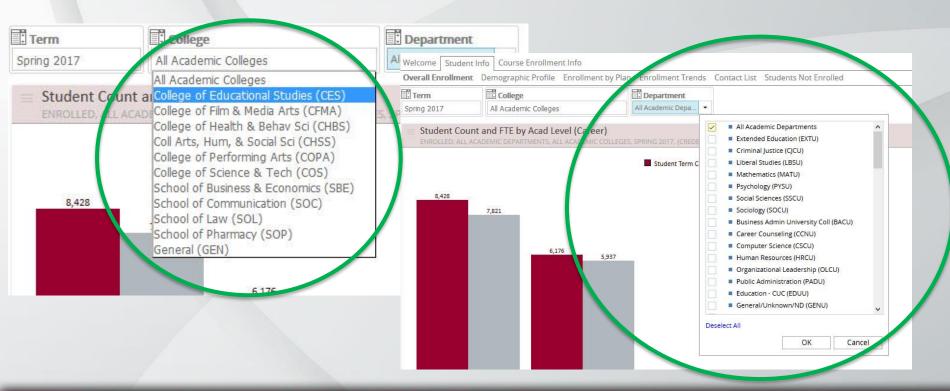

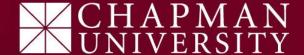

Tip:

"Resetting" is a great alternative to "Drilling Up"

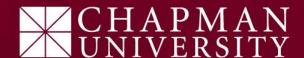